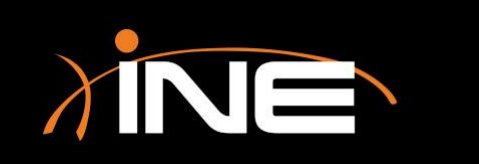

# Selecting an Interface

#### » Selecting an interface

- Can be selected on the main launch pad
- Can be further customized before use

### » Modifying an interface

• You can make modifications to the selected interface such as adding a filter, breaking capture files into segments, timing your capture, and limiting the size of each capture

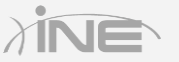

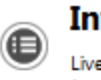

#### **Interface List**

Live list of the capture interfaces (counts incoming packets)

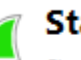

#### **Start**

Choose one or more interfaces to capture from, then Start

Local Area Connection\* 11 Wireless Network Connection **Bluetooth Network Connection** Local Area Connection Whware Network Adapter VMnet8 WMware Network Adapter VMnet1

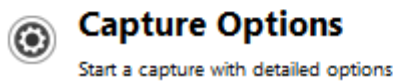

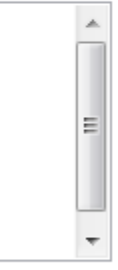

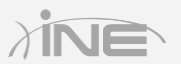

## » Modifying the launch pad

- Hiding unneeded interfaces may be helpful when you have many adapters/NICs/interfaces on your machine that you will never use with Wireshark
- Removes confusion
- Allows quicker monitoring of interfaces

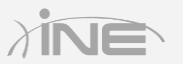

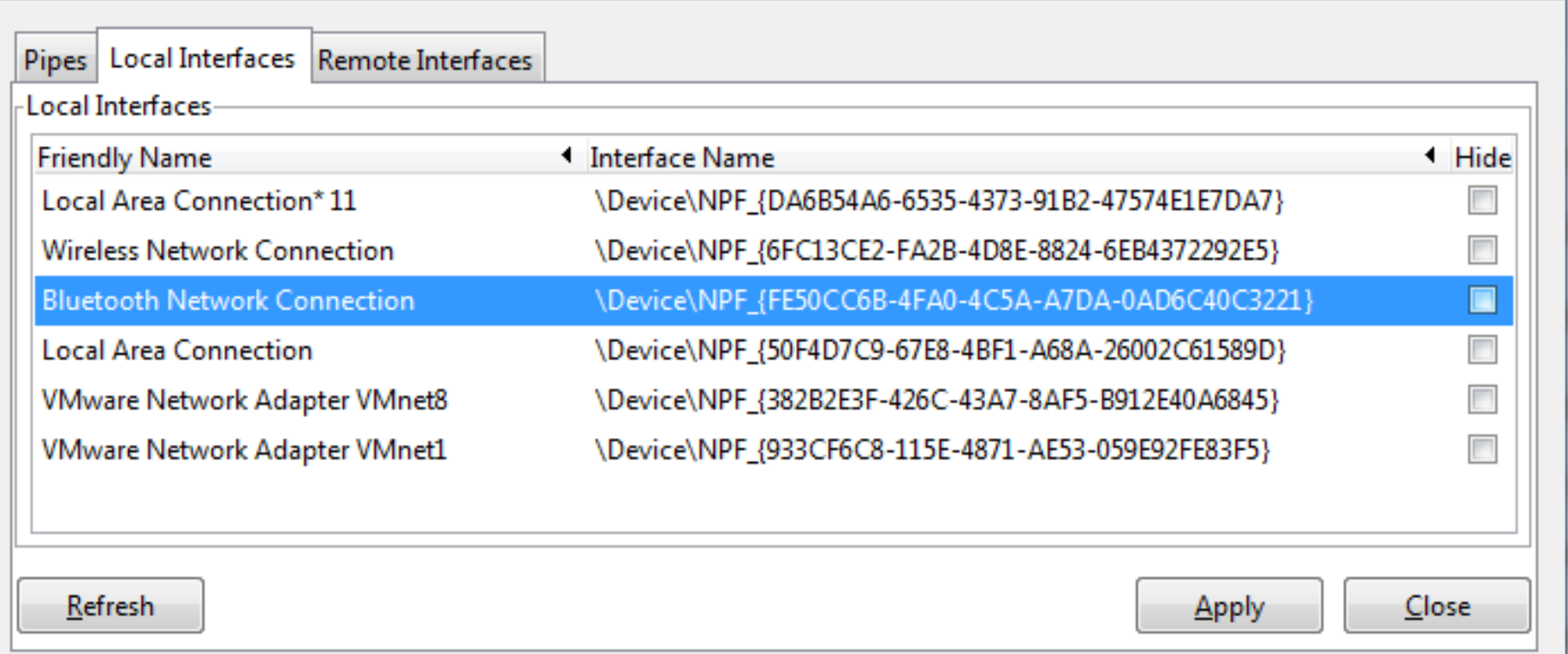

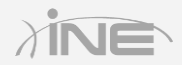

## » Monitoring interfaces

- View link status and speed
- View VLAN ID
- View packet count
- View errors received on the interface
- View BIA and IP information

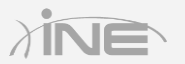

# Questions?